#### Para sistemas Android:

1 - Acesse o aplicativo Play Store:

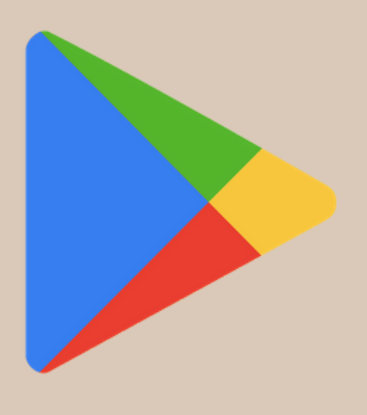

2 - Procure por Espaço do Credor:

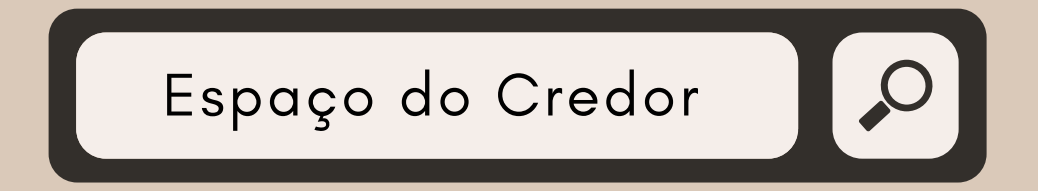

3 - Toque em Instalar:

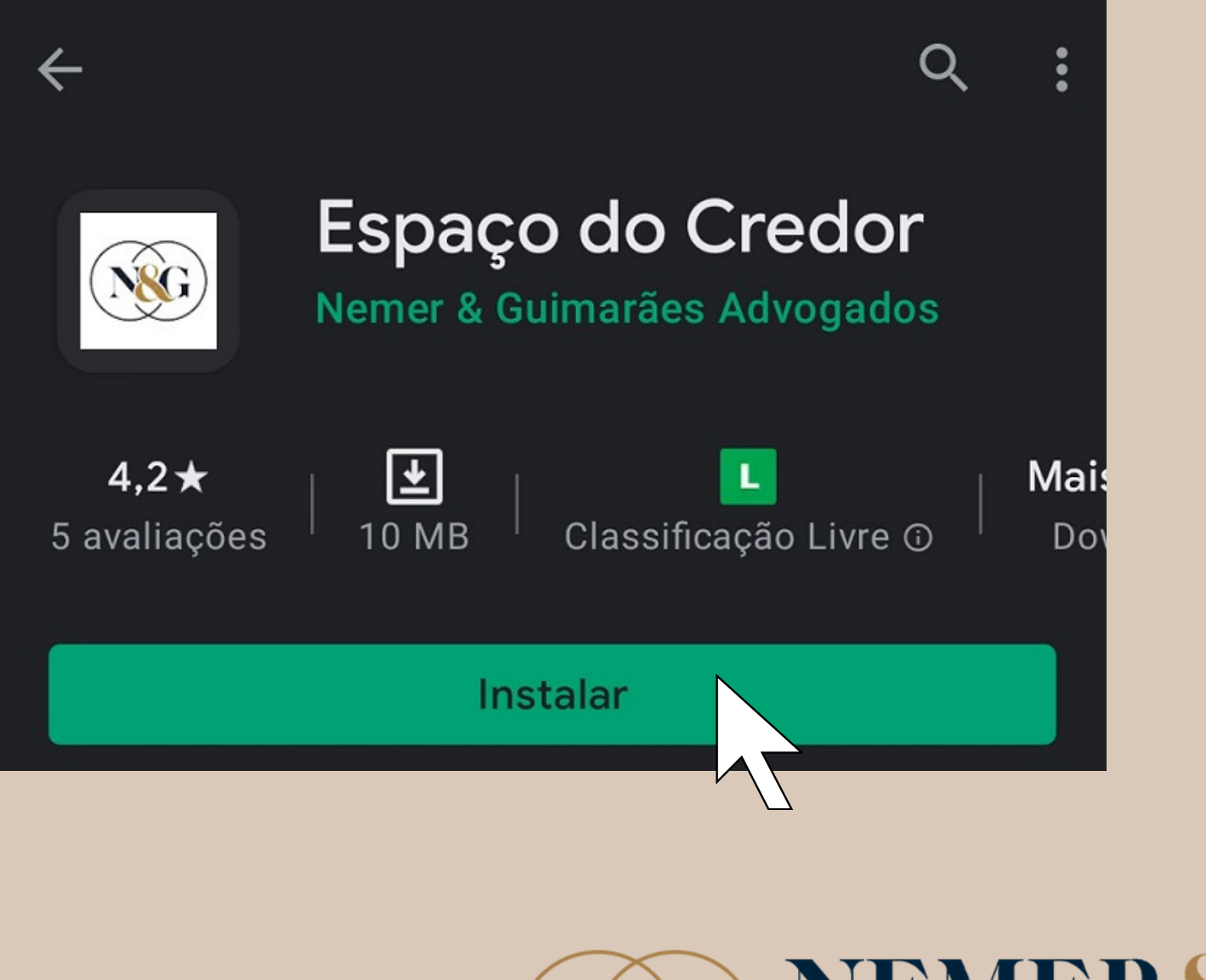

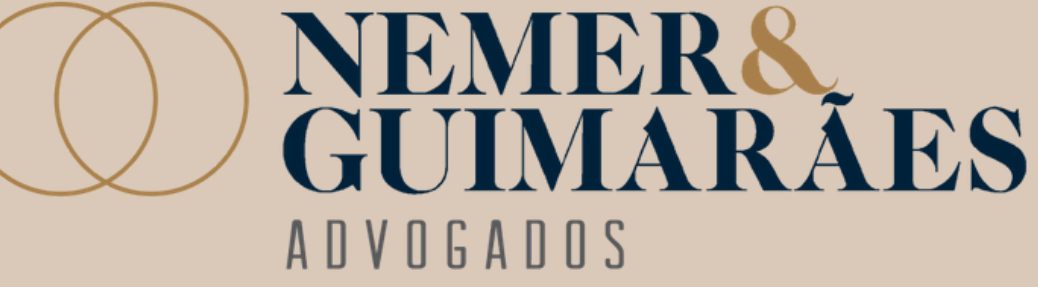

4 - Acesse o aplicativo em seu Smartphone. Já no próprio aplicativo é possível realizar seu cadastro! Para isso toque na empresa referente ao cadastro desejado, assim um formulário de cadastro aparecerá em seguida!

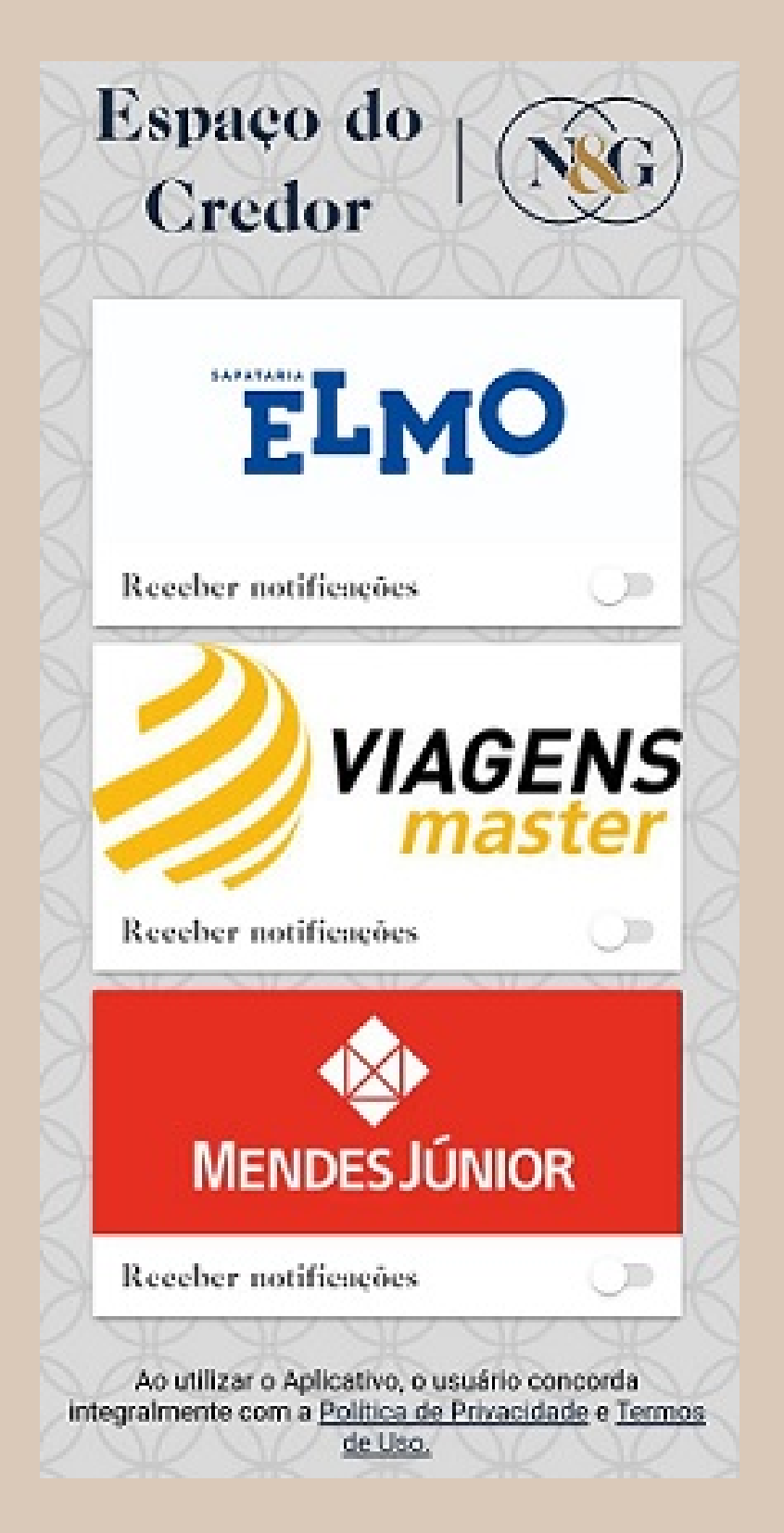

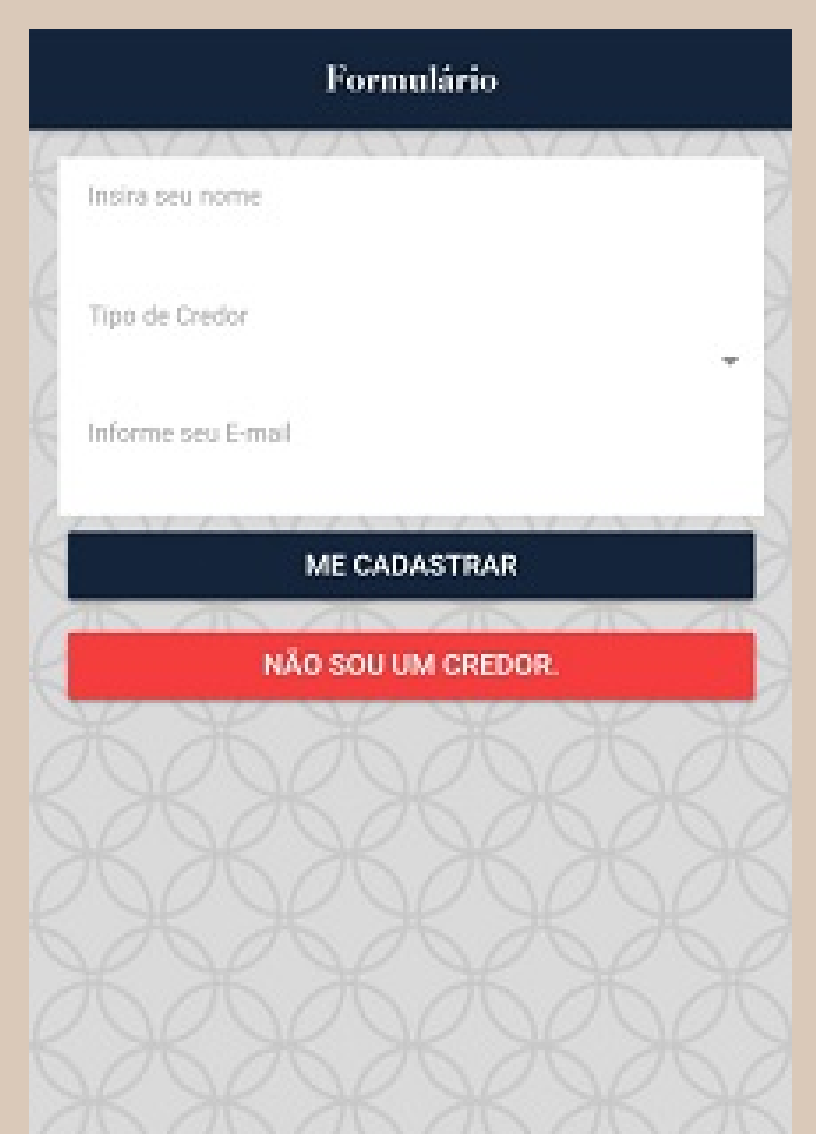

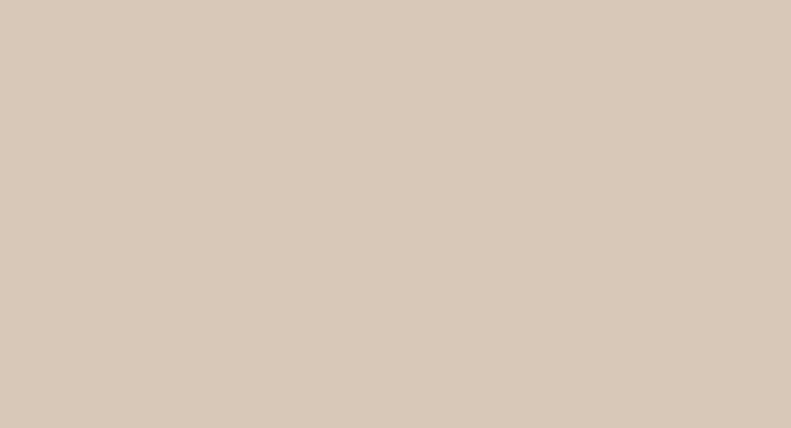

#### 5 - Para finalizar preencha o formulário e toque em Me cadastrar!

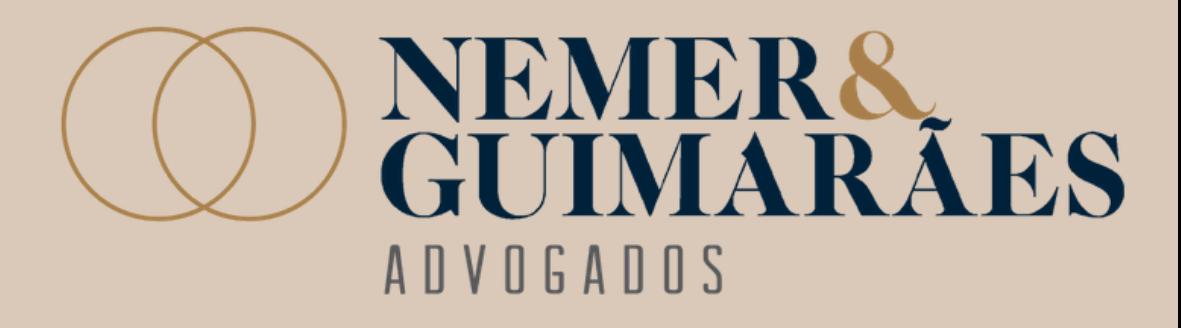

#### Para sistemas IOS:

1 - Acesse o aplicativo AppStore:

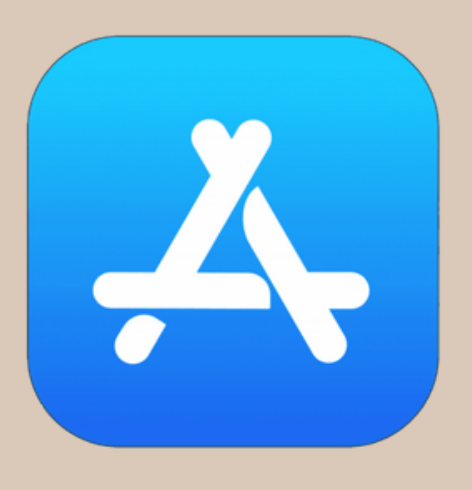

2 - Procure por Espaço do Credor:

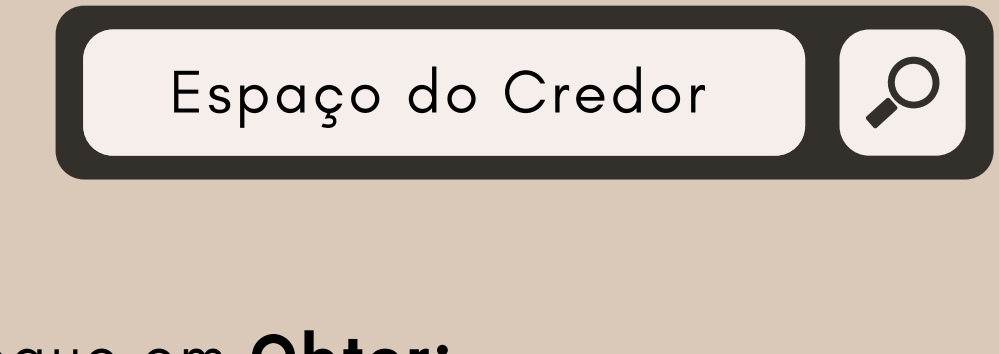

3 - Toque em Obter:

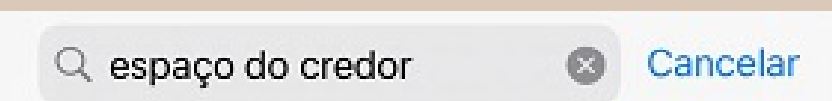

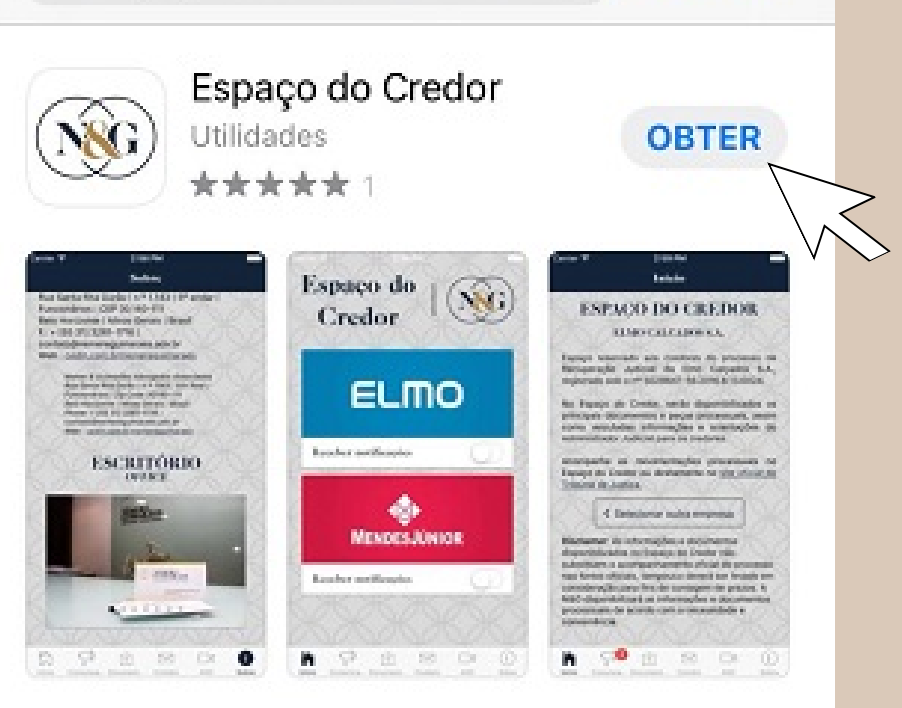

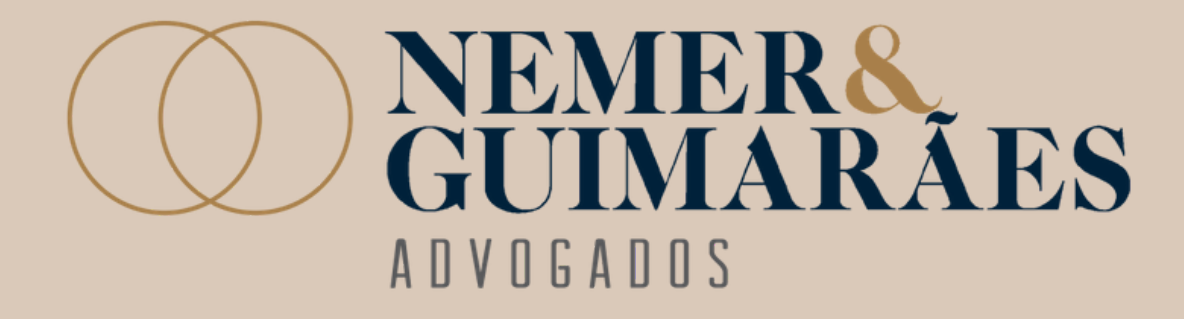

4 - Acesse o aplicativo em seu Smartphone. Já no próprio aplicativo é possível realizar seu cadastro! Para isso toque na empresa referente ao cadastro desejado, assim um formulário de cadastro aparecerá em seguida!

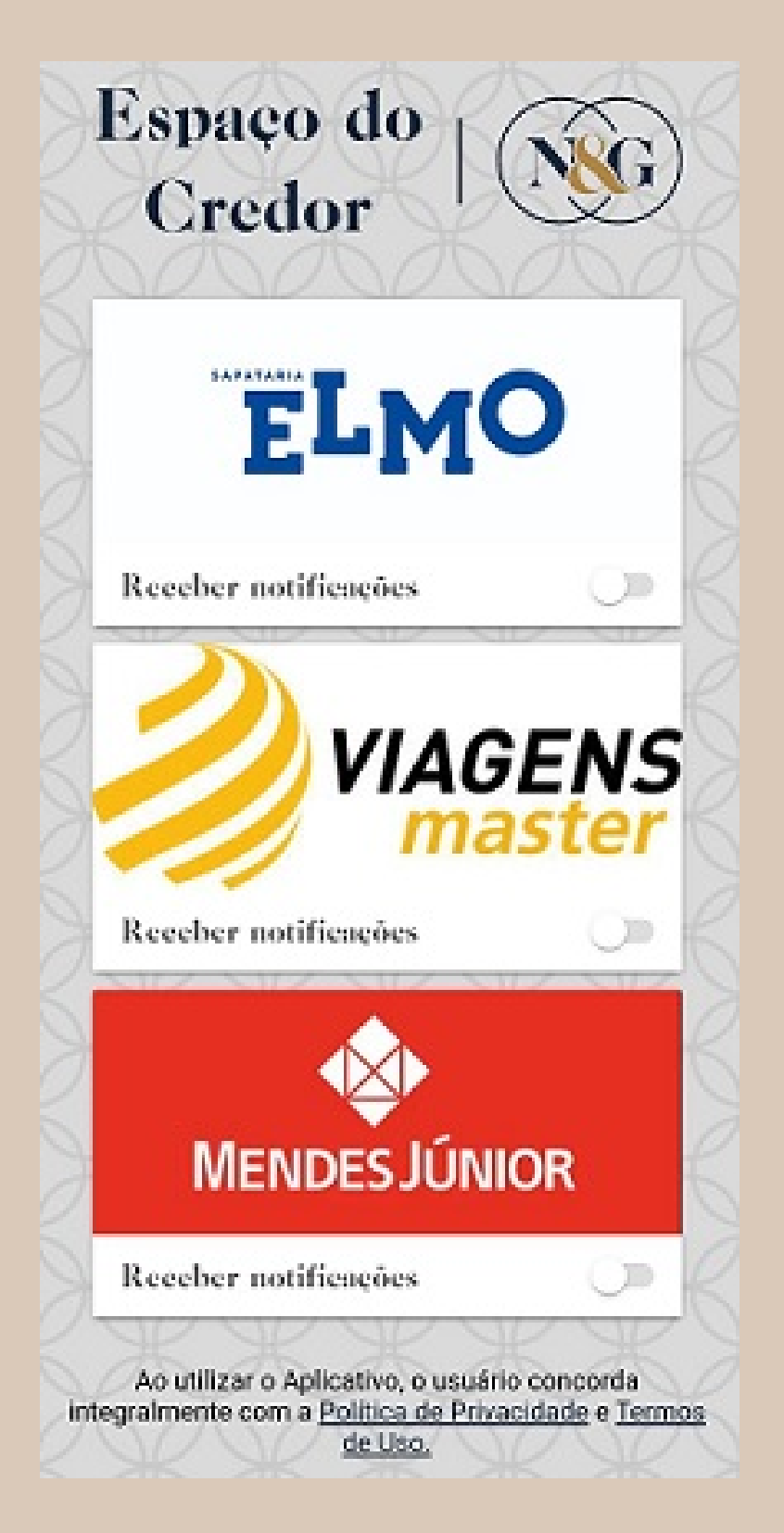

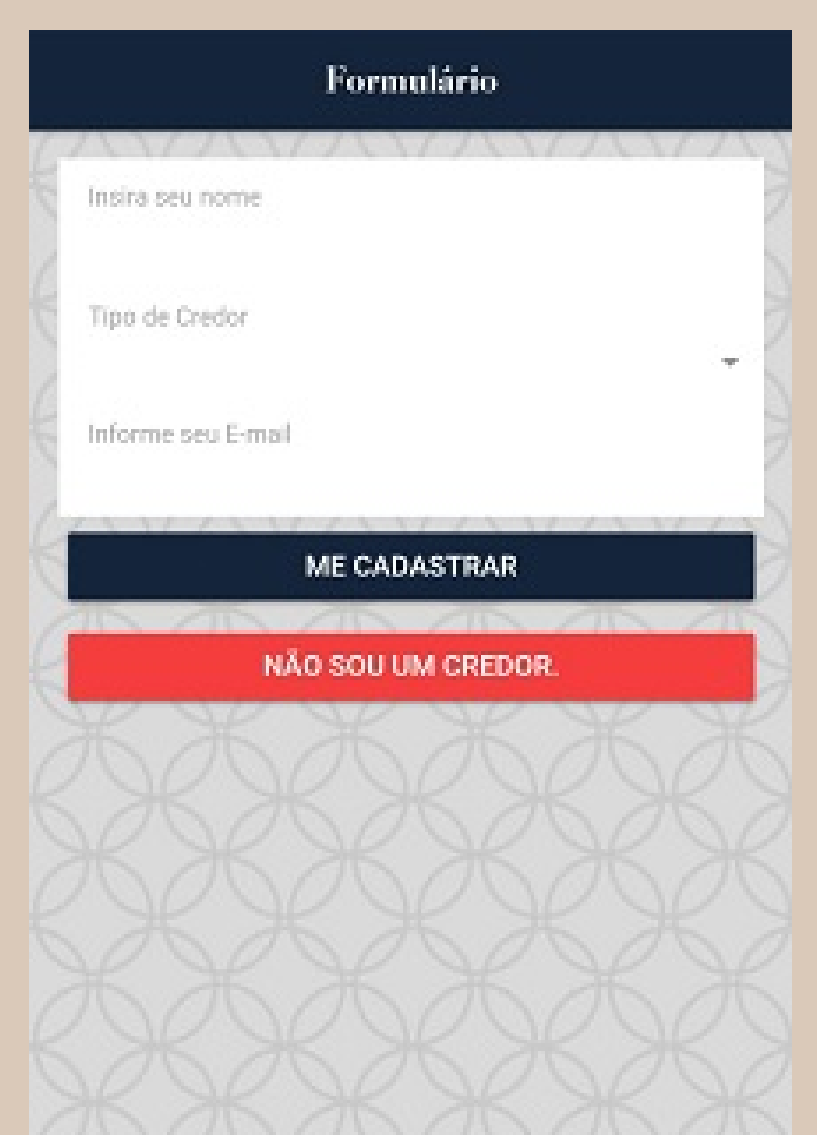

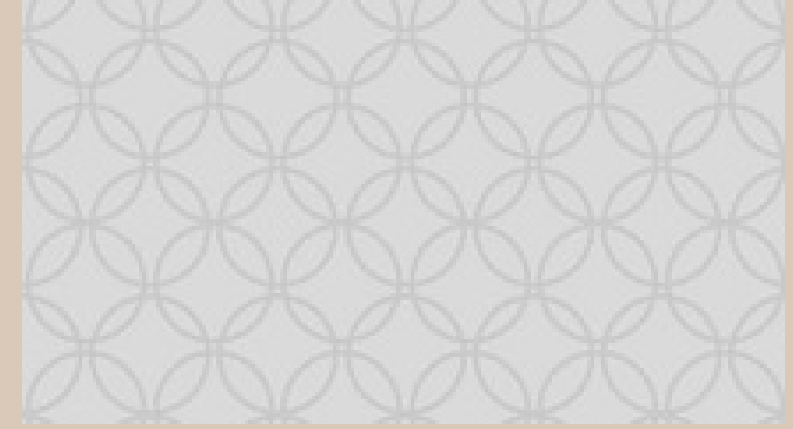

#### 5 - Para finalizar preencha o formulário e toque em Me cadastrar!

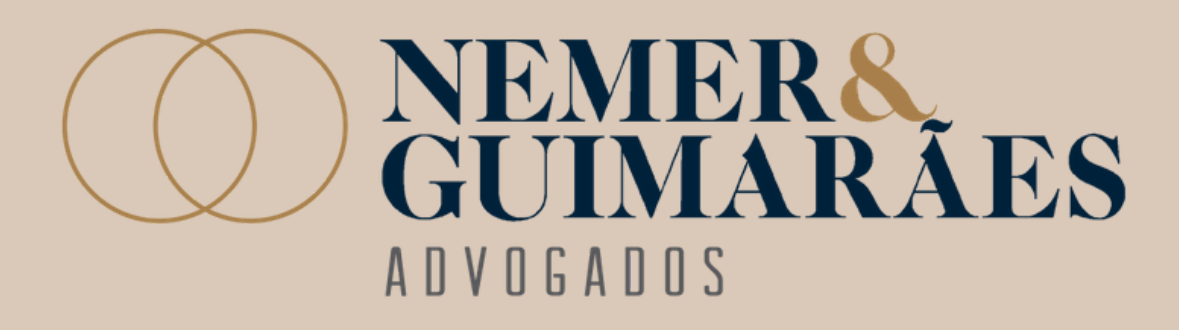